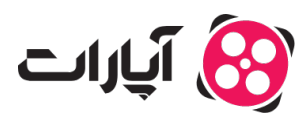

پایگاه دانش > دیگر موارد > [گزارش تخلف](https://support.aparat.com/kb/gzarsh-tkhlf) > چگونه دیدگاههای نامناسب یا اسپم را گزارش کنم؟

## چونه دیدگاههای نامناسب یا اسپم را گزارش کنم؟ 2023-03-06 - niushamin - [گزارش تخلف](https://support.aparat.com/kb/gzarsh-tkhlf)

## **چونه دیدگاهها نامناسب یا اسپم را گزارش کنم؟**

- .1 در ابتدا باید وارد حساب کاربری خود در آپارات شوید.
- .2 ویدئوی که دیدگاه آن از نظر شما مشل دارد را باز کنید
	- .3 دیدگاه مورد نظر را زیر ویدئو پیدا کنید
- 4. در انتهای نظر ثبت شده یک بخش سه نقطه وجود دارد، روی آن کلیک کنید
- 5. اولین گزینه، گزارش تخلف است که می توانید با کلیک روی آن، نظر مشکلدار را گزارش کنید

## $\pmb{\times}$

نکته: در مواردی که نظر اسپم یا تبلیغاتی است میتوانید با کلیک روی سه نقطه انتهای ویدئو و انتخاب کاربر هرزنویس، کاربر را به هرزنویس کانال خود انتقال دهید. به این صورت نظرات این کاربر دیر زیر ویدئوهای شما ثبت نمشود و مستقیم به بخش هرزنویس کانال شما منتقل مشود.

برای ارتباط با پشتیبانی آپارات و ارسال تیکت از <u>[اینجا](https://support.aparat.com/new-ticket) ا</u>قدام کنید. برای اطلاع از قوانین سایت آپارات <u>اینجا</u> کلیک کنید.